# 將Catalyst 9400雙管理引擎升級到Cisco IOS® XE 16.6.2版

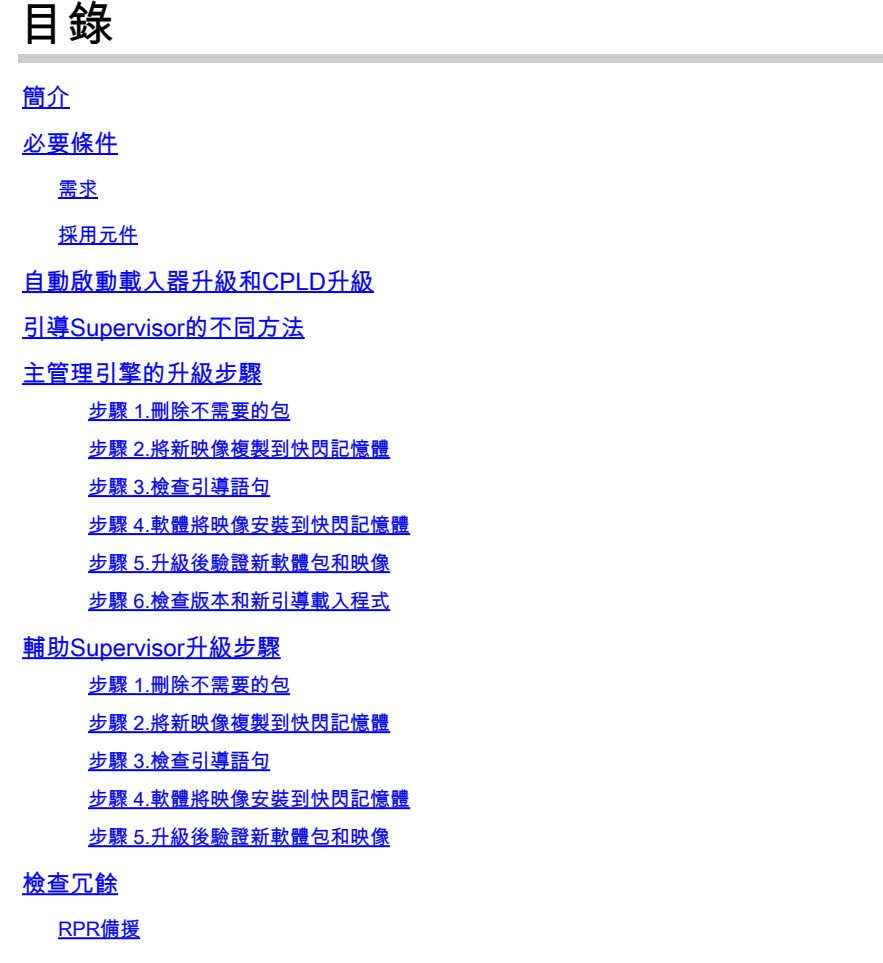

SSO備援

# 簡介

本檔案介紹從16.6.1版到16.6.2版的升級程式。

# 必要條件

#### 需求

思科建議您瞭解TFTP和FTP。

### 採用元件

本文中的資訊係根據以下軟體和硬體版本:

• 硬體:C9410R

• 軟體: cat9k\_iosxe.16.06.01.SPA.bin

在本示例中,當前映像是cat9k\_iosxe.16.06.01.SPA.bin,目標映像是 cat9k\_iosxe.16.06.02.SPA.bin。如果您使用的是C9407R機箱而不是C9410R機箱,此過程也可以 工作。

註:請勿將雙管理引擎同時從Cisco IOS® XE Everest 16.6.1升級到16.6.2。從16.6.1升級到 16.6.2時,一次插入一個Supervisor。

本文中的資訊是根據特定實驗室環境內的裝置所建立。文中使用到的所有裝置皆從已清除(預設 )的組態來啟動。如果您的網路運作中,請確保您瞭解任何指令可能造成的影響。

### 自動啟動載入器升級和CPLD升級

#### 自動開機載入器升級

從交換器上目前的Cisco IOS® XE版本首次升級為更高或更新版本時,可以根據該交換器的硬體版 本自動升級開機載入器。如果升級了引導載入程式,Supervisor將自動重新載入以啟用新的引導載 入程式。如果在此之後返回舊版本,則不會降級啟動載入器。更新的啟動載入程式支援所有以前的 版本。

對於後續的Cisco IOS® XE Everest 16.x.x版本,如果該版本中有新的引導載入程式,則在首次使用 新映像啟動交換機時,可以基於交換機的硬體版本自動升級該程式。

當您從Cisco IOS® XE Everest 16.6.1升級到16.6.2時,由於普通和複雜可程式設計邏輯裝置 (CPLD)的升級,升級可能需要一段時間,同時系統會重設三次。Cisco IOS® XE Everest 16.6.2支 援狀態切換。

## 引導Supervisor的不同方法

在Catalyst 9400交換器上,您可以使用兩種方法啟動Supervisor:

- 安裝模式
- 從.bin檔案啟動裝置的傳統方法。

當交換器以安裝模式執行時,Cisco IOS® XE封包(.pkg)檔案和布建檔案(packages.conf)會儲存在系 統主機板的快閃記憶體(flash:)中。使用.bin檔案啟動交換器時,啟動的Cisco IOS® XE軟體套件組合 (.bin)檔案會儲存在系統主機板的快閃記憶體(flash:)中。

16.6.2升級後,無論使用哪種引導方法引導當前16.6.1映像上的交換機,該過程均可以工作。但是 ,此處的過程會將Supervisor引擎升級到安裝模式。

### 主管理引擎的升級步驟

步驟 1.刪除不需要的包

 $\blacklozen$ 註:請勿跳過此步驟。確保快閃記憶體中至少有1GB的空間用於擴展新映像。在空間不足的情 況下清理舊安裝檔案。

Switch#install remove inactive

Cleaning up unnecessary package files No path specified, can use booted path flash:packages.conf Cleaning flash: Scanning boot directory for packages ... done. Preparing packages list to delete ... cat9k-cc\_srdriver.16.06.01.SPA.pkg File is in use, cannot delete. cat9k-espbase.16.06.01.SPA.pkg File is in use, can not delete. cat9k-rpbase.16.06.01.SPA.pkg File is in use, cannot delete. cat9k-rpboot.16.06.01.SPA.pkg File is in use, will not delete. cat9k-sipbase.16.06.01.SPA.pkg File is in use, will not delete. cat9k-sipspa.16.06.01.SPA.pkg File is in use, will not delete. cat9k-srdriver.B16.06.01.SPA.pkg File is in use, will not delete. cat9k-webui.16.06.01.SPA.pkg File is in use, will not delete. packages.conf File is in use, will not delete. done. The following files will be deleted: [R0]: /flash/cat9k-cc\_srdriver.16.06.01.SPA.pkg /flash/cat9k-espbase.16.06.01.SPA.pkg /flash/cat9k-rpbase.16.06.01.SPA.pkg /flash/cat9k-rpboot.16.06.01.SPA.pkg /flash/cat9k-sipbase.16.06.01.SPA.pkg /flash/cat9k-sipspa.16.06.01.SPA.pkg /flash/cat9k-srdriver.16.06.01.SPA.pkg /flash/cat9k-webui.16.06.01.SPA.pkg /flash/cat9k\_1.bin /flash/cat9k\_1.conf /flash/cat9k\_2.1.conf /flash/cat9k\_2.bin /flash/cat9k\_2.conf /flash/cat9k\_iosxe.16.06.01.SSA.bin /flash/packages.conf.00- Do you want to remove the above files? [y/n]y  $[RO]:$ Deleting file flash:cat9k-cc\_srdriver.16.06.01.SPA.pkg ... done. Deleting file flash:cat9k-espbase.16.06.01.SPA.pkg ... done. Deleting file Deleting file flash:cat9k-rpbase.16.06.01.SPA.pkg ... done. Deleting file flash:cat9k-rpboot.16.06.01.SPA.pkg ... done. Deleting file flash:cat9k-sipbase.B16.06.01.SPA.pkg ... done. Deleting file flash:cat9k-sipspa.16.06.01.SPA.pkg ... done. Deleting file flash:cat9k-srdriver.16.06.01.SPA.pkg ... done. Deleting file flash:cat9k-webui.16.06.01.SPA.pkg ... done. Deleting file flash:cat9k\_1.bin ... done.

Deleting file flash:cat9k\_1.conf ... done. Deleting file flash:cat9k\_2.1.conf ... done. Deleting file flash:cat9k\_2.bin ... done. Deleting file flash:cat9k\_2.conf ... done. Deleting file flash:cat9k\_iosxe.16.06.01.SSA.bin ... done. Deleting file flash:packages.conf.00- ... done. SUCCESS: Files deleted. --- Starting Post\_Remove\_Cleanup --- Performing Post\_Remove\_Cleanup on Active/Standby [R0] Post\_Remove\_Cleanup package(s) on R0 [R0] Finished Post Remove Cleanup on R0 Checking status of Post\_Remove\_Cleanup on [R0] Post\_Remove\_Cleanup: Passed on [R0] Finished Post\_Remove\_Cleanup

SUCCESS: install\_remove Tue Jun 20 14:16:29 PDT 2017

#### 步驟 2.將新映像複製到快閃記憶體

在本例中,您將映像從TFTP伺服器複製到Supervisor的Bootflash。

Switch#copy tftp: bootflash: Address or name of remote host []? 172.16.53.46 Source filename []? cat9k\_iosxe.16.06.02.SPA.bin Destination filename [cat9k\_iosxe.16.06.02.SPA.bin]?

Accessing tftp://172.16.53.46//cat9k\_iosxe.16.06.02.SPA.bin... Loading /cat9k\_iosxe.16.06.02.SPA.bin from 10.8.0.6 (via GigabitEthernet0/0): !!!!!!!!!!!!!!!!!!!!!!!!!!!!!!!!! [OK - 601216545 bytes]

601216545 bytes copied in 50.649 secs (11870255 bytes/sec)

Step 3. Use the dir flash command to confirm that the image has been successfully copied to flash.

Switch#dir bootflash:\*.bin Directory of bootflash:/\*.bin

Directory of flash:/

434184 -rw- 601216545 Jul 26 2017 10:18:11 -07:00 cat9k\_iosxe.16.06.02.SPA.bin 11353194496 bytes total (8976625664 bytes free)

#### 步驟 3.檢查引導語句

在安裝模式下升級16.6.2之前,請確保將啟動語句配置為packages.conf。如果它設定為.bin檔案 ,則必須將其更改為packages.conf。

<#root>

Switch#show boot BOOT variable = bootflash:cat9k\_iosxe.16.06.01.SPA.bin; Configuration Register is 0x102

MANUAL BOOT variable =  $no$ BAUD variable =  $9600$ ENABLE BREAK variable does not exist CONFIG\_FILE variable does not exist Change boot variable to point to packages.conf Switch(config)#no boot system Switch(config)#boot system bootflash:packages.conf \*Nov 14 15:12:50.043: %SYS-5-CONFIG\_I: Configured from console by consol **Please save the configuration to reflect the new boot variable.** Switch#wr mem Building configuration... [OK] Switch#show boot BOOT variable = bootflash:  $package$ . conf; Configuration Register is 0x102 MANUAL\_BOOT variable = **no** >> **If manual variable is set to no, it means system is set to auto boot** BAUD variable =  $9600$ ENABLE\_BREAK variable does not exist CONFIG\_FILE variable does not exist You can set the system to auto boot or manual boot by setting the variables: **Changing system to auto boot** Switch(config)#no boot manual **Changing system to manual boot** Switch(config)#boot manual

If your switches are configured with auto boot, then the switch will automatically boot up with the new reloaded. If your switches are not configured with auto boot and the switch is reloaded, you will recei where you must then manually boot the new image flash:packages.conf

Switch: boot flash:packages.conf"

使用install add file activate commit命令將目標映像安裝到快閃記憶體。如果您將映像複製到快閃記 憶體中,可以指向TFTP伺服器上的來源映像,也可以指向啟動快閃記憶體中的來源映像。在本範例 中,您已經將映像複製到快閃記憶體中。

<#root>

Switch#install add file bootflash:cat9k\_iosxe.16.06.02.SPA.bin activate commit install\_add\_activate\_com

This operation requires a reload of the system. Do you want to proceed? Please confirm you have changed boot config to flash:packages.conf [y/n]y

--- Starting Add --- Performing Add on Active/Standby [R0] Add package(s) on R0 [R0] Finished Add on R0 Checking status of Add on [R0] Add: Passed on [R0] Finished Add

install\_add\_activate\_commit: Activating PACKAGE

\*Nov 13 22:37:09.730: %IOSXE-4-PLATFORM: R0/0: kernel: ISOFS: Unable to identify CD-ROM format.Following packages shall be activated: /flash/cat9k-wlc.16.06.02.SPA.pkg /flash/cat9k-webui.16.06.02.SPA.pkg /flash/cat9k-srdriver.16.06.02.SPA.pkg /flash/cat9k-sipspa.16.06.02.SPA.pkg /flash/cat9k-sipbase.16.06.02.SPA.pkg /flash/cat9k-rpboot.16.06.02.SPA.pkg /flash/cat9k-rpbase.16.06.02.SPA.pkg /flash/cat9k-guestshell.16.06.02.SPA.pkg /flash/cat9k-espbase.16.06.02.SPA.pkg /flash/cat9k-cc\_srdriver.16.06.02.SPA.pkg

This operation requires a reload of the system. Do you want to proceed? [y/n]y --- Starting Activate --- Performing Activate on Active/Standby [R0] Finished Activate on R0 Checking status of Activate on [R0] Activate: Passed on [R0] Finished Activate

--- Starting Commit --- Performing Commit on Active/Standby

 $*$ Nov 13 22:38:40.654: %IOSXE-5-PLATFORM: RO/0: Nov 13 22:38:40 rollback\_timer.sh: %INSTALL-5-INSTALL\_AU [R0] Finished Commit on R0 Checking status of Commit on [R0] Commit: Passed on [R0] Finished Commit

**Install will reload the system now!**

SUCCESS: install\_add\_activate\_commit Mon Nov 13 22:39:07 UTC 2017

\*Nov 13 22:39:07.715: %IOSXE-5-PLATFORM: R0/0: Nov 13 22:39:07 install\_engine.sh: %INSTALL-5-INSTALL\_CO

Initializing Hardware...

System Bootstrap, Version 16.6.1r [FC2], RELEASE SOFTWARE (P) Compiled Sat 07/15/2017 10:06:12.23 by rel

Current image running: Primary Rommon Image

Last reset cause: SoftwareResetTrig C9400-SUP-1 platform with 16777216 Kbytes of main memory

Preparing to autoboot. [Press Ctrl-C to interrupt] 0 attempting to boot from [bootflash:packages.conf]

Located file packages.conf

#

#######################################################################################################################################################################################################

Validate packages: SHA-1 hash: calculated 550C9730:667B2788:DD6F6B06:D0FFA819:01A315DA expected 550C9730:667B2788:DD6F6B06:D0FFA819:01A315DA Warning: ignoring ROMMON var "USER\_BOOT\_PARAM"

%IOSXEBOOT-4-BOOTLOADER\_UPGRADE: (rp/0): ### Mon Nov 13 22:42:05 Universal 2017 PLEASE DO NOT POWER CYCI

**%IOSXEBOOT-4-BOOTLOADER\_UPGRADE: (rp/0): boot loader upgrade successful <<< Bootloader upgrade done**

**%IOSXEBOOT-4-BOOTLOADER\_UPGRADE: (rp/0): Reloading the Supervisor to enable the New BOOTLOADER**

Initializing Hardware...

Initializing Hardware...

Initializing Hardware...

System Bootstrap, Version 16.6.2r[FC1], RELEASE SOFTWARE (P) Compiled Tue 10/31/2017 11:38:44.98 by rel

Current image running: Primary Rommon Image

Last reset cause: SoftwareResetTrig C9400-SUP-1 platform with 16777216 Kbytes of main memory

Preparing to autoboot. [Press Ctrl-C to interrupt] 0 attempting to boot from [bootflash:packages.conf]

Located file packages.conf

#

######################################################################################################################################################################################################

Validate packages: SHA-1 hash: calculated 550C9730:667B2788:DD6F6B06:D0FFA819:01A315DA expected 550C9730:667B2788:DD6F6B06:D0FFA819:01A315DA Warning: ignoring ROMMON var "USER\_BOOT\_PARAM"

Restricted Rights Legend

Use, duplication, or disclosure by the Government is subject to restrictions as set forth in subparagraph

(c) of the Commercial Computer Software - Restricted Rights clause at FAR sec. 52.227-19 and subparagraph

(c) (1) (ii) of the Rights in Technical Data and Computer Software clause at DFARS sec. 252.227-7013.

cisco Systems, Inc. 170 West Tasman Drive San Jose, California 95134-1706

Cisco IOS® Software [Everest], Catalyst L3 Switch Software (CAT9K\_IOSXE), Version 16.6.2, RELEASE SOFTW Technical Support: [http://www.cisco.com/techsupport](https://www.cisco.com/c/zh_tw/support/index.html) Copyright (c) 1986-2017 by Cisco Systems, Inc. Compiled Wed 01-Nov-17 07:26 by mcpre

#### 步驟 5.升級後驗證新軟體包和映像

成功安裝軟體後,驗證快閃記憶體分割槽是否具有新的.pkg檔案。您可以在此處檢視示例輸出。

Switch#dir bootflash:\*.pkg Directory of bootflash:/\*.pkg

Directory of bootflash:/

405607 -rw- 5186504 Nov 13 2017 22:36:25 +00:00 cat9k-cc\_srdriver.16.06.02.SPA.pkg 405608 -rw- 76649412 Nov 13 2017 22:36:27 +00:00 cat9k-espbase.16.06.02.SPA.pkg 405609 -rw- 1536964 Nov 13 2017 22:36:27 +00:00 cat9k-guestshell.16.06.02.SPA.pkg 405610 -rw- 380625856 Nov 13 2017 22:36:38 +00:00 cat9k-rpbase.16.06.02.SPA.pkg 405616 -rw- 29580684 Nov 13 2017 22:36:48 +00:00 cat9k-rpboot.16.06.02.SPA.pkg 405611 -rw- 27612100 Nov 13 2017 22:36:39 +00:00 cat9k-sipbase.16.06.02.SPA.pkg 405614 -rw- 12268480 Nov 13 2017 22:36:41 +00:00 cat9k-webui.16.06.02.SPA.pkg 405612 -rw- 54981568 Nov 13 2017 22:36:40 +00:00 cat9k-sipspa.16.06.02.SPA.pkg 405613 -rw- 6521796 Nov 13 2017 22:36:40 +00:00 cat9k-srdriver.16.06.02.SPA.pkg 405615 -rw- 1536960 Nov 13 2017 22:36:41 +00:00 cat9k-wlc.16.06.02.SPA.pkg 11250098176 bytes total (8812113920 bytes free)

#### 步驟 6.檢查版本和新引導載入程式

啟動新映像後,使用show version命令驗證新映像的版本:

# $\blacklozen$  註:啟動新映像時,啟動載入程式會自動升級。

#### <#root>

Switch#show version Cisco IOS® XE Software, Version Cisco IOS® Software [Everest], Catalyst L3 Switch Software (CAT9K\_IOSXE),

 **Version 16.6.2**

, RELEASE SOFTWARE (fc2) Technical Support: http://www.cisco.com/techsupport Copyright (c) 1986-2017 by Cisco Systems, Inc. Compiled Wed 01-Nov-17 07:26 by mcpre

Cisco IOS® XE software, Copyright (c) 2005-2017 by Cisco Systems, Inc. All rights reserved. Certain components of Cisco IOS®-XE software are licensed under the GNU General Public License ("GPL") Version 2.0. The software code licensed under GPL Version 2.0 is free software that comes with ABSOLUTELY NO WARRANTY. You can redistribute and/or modify such GPL code under the terms of GPL Version 2.0. For more details, see the documentation or "License Notice" file accompanying the IOS-XE software, or the applicable URL provided on the flyer accompanying the IOS-XE software.

**ROM: IOS-XE ROMMON BOOTLDR: System Bootstrap, Version 16.6.2r[FC1], RELEASE SOFTWARE (P)**

Switch uptime is 20 minutes Uptime for this control processor is 22 minutes System returned to ROM by reload System image file is "bootflash:packages.conf" Last reload reason: EHSA standby down

This product contains cryptographic features and is subject to United States and local country laws governing import, export, transfer and use. Delivery of Cisco cryptographic products does not imply third-party authority to import, export, distribute or use encryption. Importers, exporters, distributors and users are responsible for compliance with U.S. and local country laws. By using this product you agree to comply with applicable laws and regulations. If you are unable to comply with U.S. and local laws, return this product immediately.

A summary of U.S. laws governing Cisco cryptographic products can be found at: http://www.cisco.com/wwl/export/crypto/tool/stqrg.html

If you require further assistance please contact us by sending email to export@cisco.com.

Technology Package License Information:

----------------------------------------------------------------- Technology-package Technology-package Current Type Next reboot ----------------------------------------------------------------- network-advantage Permanent network-advantage

cisco C9410R (X86) processor (revision V01) with 869104K/6147K bytes of memory. Processor board ID FXS2130Q28F 2 Virtual Ethernet interfaces 192 Gigabit Ethernet interfaces 16 Ten Gigabit Ethernet interfaces 4 Forty Gigabit Ethernet interfaces 32768K bytes of non-volatile configuration memory.

15958488K bytes of physical memory. 11161600K bytes of Bootflash at bootflash:. 1638400K bytes of Crash Files at crashinfo:. 0K bytes of WebUI ODM Files at webui:. Configuration register is 0x2 Switch#show module Chassis Type: C9410R Mod Ports Card Type **Model** Model Serial No. ---+-----+--------------------------------------+--------------+-------------- 1 48 48-Port 10/100/1000 (RJ-45) C9400-LC-48T JAE212409NQ 2 48 48-Port 10/100/1000 (RJ-45) C9400-LC-48T JAE212409N2 3 48 48-Port UPOE 10/100/1000 (RJ-45) C9400-LC-48U JAE21270C1R 4 48 48-Port UPOE 10/100/1000 (RJ-45) C9400-LC-48U JAE21270C1C 5 10 Supervisor 1 Module C9400-SUP-1 JAE2124023Z Mod MAC addresses The Hw Fw Sw Status ---+--------------------------------+----+------------+------------------+-------- 1 E4AA.5D59.8420 to E4AA.5D59.844F 1.0 16.6.2r[FC1 16.06.02 ok 2 E4AA.5D59.85AC to E4AA.5D59.85DB 1.0 16.6.2r[FC1 16.06.02 ok 3 E4AA.5D59.BC0C to E4AA.5D59.BC3B 1.0 16.6.2r[FC1 16.06.02 ok 4 E4AA.5D59.B72C to E4AA.5D59.B75B 1.0 16.6.2r[FC1 16.06.02 ok 5 2C5A.0F1C.4F2C to 2C5A.0F1C.4F35 0.6 16.6.2r[FC1 16.06.02 ok

Mod Redundancy Role Operating Redundancy Mode Configured Redundancy Mode

---+-------------------+-------------------------+---------------------------

5 Active **19 Active 19 Active 19 Active 19 Active 19 Active 19 Active** 

# 輔助Supervisor升級步驟

從先前步驟中升級的插槽5中卸下Supervisor,並將備用Supervisor插入機箱的插槽6中。刪除第一 個管理引擎非常重要,因為不支援升級兩個管理引擎,而這兩個管理引擎均插入機箱中。您可以重 複此處所述的相同升級步驟,升級新插入的Supervisor。

步驟 1.刪除不需要的包

 $\blacklozen$ 註:請勿跳過此步驟。確保快閃記憶體中至少有1GB的空間用於擴展新映像。在空間不足的情 況下清理舊安裝檔案。

Switch#install remove inactive

Cleaning up unnecessary package files No path specified, will use booted path flash:packages.conf Cleaning flash: Scanning boot directory for packages ... done. Preparing packages list to delete ... cat9k-cc\_srdriver.16.06.01.SPA.pkg File is in use, will not delete. cat9k-espbase.16.06.01.SPA.pkg

File is in use, will not delete. cat9k-rpbase.16.06.01.SPA.pkg File is in use, will not delete. cat9k-rpboot.16.06.01.SPA.pkg File is in use, will not delete. cat9k-sipbase.16.06.01.SPA.pkg File is in use, will not delete. cat9k-sipspa.16.06.01.SPA.pkg File is in use, will not delete. cat9k-srdriver.B16.06.01.SPA.pkg File is in use, will not delete. cat9k-webui.16.06.01.SPA.pkg File is in use, will not delete. packages.conf File is in use, will not delete. done. The following files will be deleted:  $TRO1$ : /flash/cat9k-cc\_srdriver.16.06.01.SPA.pkg /flash/cat9k-espbase.16.06.01.SPA.pkg /flash/cat9k-rpbase.16.06.01.SPA.pkg /flash/cat9k-rpboot.16.06.01.SPA.pkg /flash/cat9k-sipbase.16.06.01.SPA.pkg /flash/cat9k-sipspa.16.06.01.SPA.pkg /flash/cat9k-srdriver.16.06.01.SPA.pkg /flash/cat9k-webui.16.06.01.SPA.pkg /flash/cat9k\_1.bin /flash/cat9k\_1.conf /flash/cat9k\_2.1.conf /flash/cat9k\_2.bin /flash/cat9k\_2.conf /flash/cat9k\_iosxe.16.06.01.SSA.bin /flash/packages.conf.00- Do you want to remove the above files? [y/n]y [R0]: Deleting file flash:cat9k-cc\_srdriver.16.06.01.SPA.pkg ... done. Deleting file flash:cat9k-espbase.16.06.01.SPA.pkg ... done. Deleting file Deleting file flash:cat9k-rpbase.16.06.01.SPA.pkg ... done. Deleting file flash:cat9k-rpboot.16.06.01.SPA.pkg ... done. Deleting file flash:cat9k-sipbase.B16.06.01.SPA.pkg ... done. Deleting file flash:cat9k-sipspa.16.06.01.SPA.pkg ... done. Deleting file flash:cat9k-srdriver.16.06.01.SPA.pkg ... done. Deleting file flash:cat9k-webui.16.06.01.SPA.pkg ... done. Deleting file flash:cat9k\_1.bin ... done. Deleting file flash:cat9k\_1.conf ... done. Deleting file flash:cat9k\_2.1.conf ... done. Deleting file flash:cat9k\_2.bin ... done. Deleting file flash:cat9k\_2.conf ... done. Deleting file flash:cat9k\_iosxe.16.06.01.SSA.bin ... done. Deleting file flash:packages.conf.00- ... done. SUCCESS: Files deleted. --- Starting Post\_Remove\_Cleanup --- Performing Post\_Remove\_Cleanup on Active/Standby [R0] Post\_Remove\_Cleanup package(s) on R0 [R0] Finished Post\_Remove\_Cleanup on R0 Checking status of Post\_Remove\_Cleanup on [R0] Post\_Remove\_Cleanup: Passed on [R0] Finished Post\_Remove\_Cleanup

SUCCESS: install\_remove Tue Jun 20 14:16:29 PDT 2017

#### 步驟 2.將新映像複製到快閃記憶體

在本例中,您將映像從TFTP伺服器複製到Supervisor的快閃記憶體中。

Switch#copy tftp: bootflash: Address or name of remote host []? 172.16.53.46 Source filename []? cat9k\_iosxe.16.06.02.SPA.bin Destination filename [cat9k\_iosxe.16.06.02.SPA.bin]?

Accessing tftp://172.16.53.46//cat9k\_iosxe.16.06.02.SPA.bin... Loading /cat9k\_iosxe.16.06.02.SPA.bin from 10.8.0.6 (via GigabitEthernet0/0): !!!!!!!!!!!!!!!!!!!!!!!!!!!!!!!!!!!!!!!!!!!!!!!!!!!!!!!!!!!!!!!!!!!!!!!!!!!!!!!!!!!!!!!!!!!!!!!!!!!!!!!!!!!!!!!! !!!!!!!!!!!!!!!!!!!!!!!!!!!!!!!!!!! [OK - 601216545 bytes]

601216545 bytes copied in 50.649 secs (11870255 bytes/sec)

Step 3 Use the dir flash command to confirm that the image has been successfully copied to flash.

Switch#dir bootflash:\*.bin Directory of bootflash:/\*.bin

Directory of flash:/

434184 -rw- 601216545 Jul 26 2017 10:18:11 -07:00 cat9k\_iosxe.16.06.02.SPA.bin 11353194496 bytes total (8976625664 bytes free)

步驟 3.檢查引導語句

在安裝模式下升級16.6.2之前,請確保將啟動語句配置為packages.conf。如果將其設定為.bin檔案 ,則必須將其變更為packages.conf。

Switch#show boot BOOT variable = bootflash:packages.conf; Configuration Register is 0x2 MANUAL BOOT variable = no BAUD variable =  $9600$ ENABLE BREAK variable  $=$ BOOTMODE variable does not exist IPXE\_TIMEOUT variable does not exist CONFIG\_FILE variable =

If your switches are configured with auto boot, then the switch automatically boots up with the new ima If not, you can manually boot flash:packages.conf Switch: boot flash:packages.conf

步驟 4.軟體將映像安裝到快閃記憶體

使用install add file activate commit命令將目標映像安裝到快閃記憶體中。如果您將映像複製到快閃 記憶體,可以指向TFTP伺服器上的來源映像,也可以指向bootflash中的來源映像。在本範例中,您 已經將映像複製到快閃記憶體中。

Switch#install add file bootflash:cat9k\_iosxe.16.06.02.SPA.bin activate commit

install\_add\_activate\_commit: START Mon Nov 13 23:24:02 UTC 2017 System configuration has been modified. Press Yes(y) to save the configuration and proceed. Press No(n) for proceeding without saving the configuration. Press Quit(q) to exit, you can save configuration and re-enter the command. [y/n/q]y Building configuration... [OK]Modified configuration has been saved \*Nov 13 23:24:09.935: %SYS-2-PRIVCFG\_ENCRYPT: Successfully encrypted private config file  $*$ Nov 13 23:24:11.314: %IOSXE-5-PLATFORM: R1/0: Nov 13 23:24:11 install\_engine.sh: %INSTALL-5-INSTALL\_S This operation requires a reload of the system. Do you want to proceed? Please confirm you have changed boot config to flash:packages.conf [y/n]y --- Starting Add --- Performing Add on Active/Standby [R1] Add package(s) on R1 [R1] Finished Add on R1 Checking status of Add on [R1] Add: Passed on [R1] Finished Add install\_add\_activate\_commit: Activating PACKAGE \*Nov 13 23:25:28.589: %IOSXE-4-PLATFORM: R1/0: kernel: ISOFS: Unable to identify CD-ROM format.Followi /flash/cat9k-wlc.16.06.02.SPA.pkg /flash/cat9k-webui.16.06.02.SPA.pkg /flash/cat9k-srdriver.16.06.02.SPA.pkg /flash/cat9k-sipspa.16.06.02.SPA.pkg /flash/cat9k-sipbase.16.06.02.SPA.pkg /flash/cat9k-rpboot.16.06.02.SPA.pkg /flash/cat9k-rpbase.16.06.02.SPA.pkg /flash/cat9k-guestshell.16.06.02.SPA.pkg /flash/cat9k-espbase.16.06.02.SPA.pkg /flash/cat9k-cc\_srdriver.16.06.02.SPA.pkg This operation requires a reload of the system. Do you want to proceed? [y/n]y --- Starting Activate --- Performing Activate on Active/Standby [R1] Activate package(s) on R1 head: invalid number of lines: '/tmp/Activate.rp-1-1-1.20171113232845.out.log' [R1] Finished Activate on R1 Checking status of Activate on [R1] Activate: Passed on [R1] Finished Activate --- Starting Commit --- Performing Commit on Active/Standby  $*$ Nov 13 23:28:47.521: %IOSXE-5-PLATFORM: R1/0: Nov 13 23:28:47 rollback\_timer.sh: %INSTALL-5-INSTALL\_A [R1] Finished Commit on R1 Checking status of Commit on [R1] Commit: Passed on [R1]

Finished Commit Install will reload the system now! SUCCESS: install\_add\_activate\_commit Mon Nov 13 23:29:14 UTC 2017 Switch# \*Nov 13 23:29:14.578: %IOSXE-5-PLATFORM: R1/0: Nov 13 23:29:14 install\_engine.sh: %INSTALL-5-INSTALL\_COMPLETED\_INFO: Completed install one-shot PACKAGE flash:cat9k\_iosxe.16.06.02.SPA.binNov 13 23:29:27 Initializing Hardware... System Bootstrap, Version 16.6.1r [FC2], RELEASE SOFTWARE (P) Compiled Sat 07/15/2017 10:06:12.23 by rel Current image running: Primary Rommon Image Last reset cause: SoftwareResetTrig C9400-SUP-1 platform with 16777216 Kbytes of main memory Preparing to autoboot. [Press Ctrl-C to interrupt] 0 attempting to boot from [bootflash:packages.conf] Located file packages.conf # ####################################################################################################################################################################### Validate packages: SHA-1 hash: calculated 550C9730:667B2788:DD6F6B06:D0FFA819:01A315DA expected 550C9730:667B2788:DD6F6B06:D0FFA819:01A315DA %IOSXEBOOT-4-BOOTLOADER\_UPGRADE: (rp/1): ### Mon Nov 13 23:32:20 Universal 2017 PLEASE DO NOT POWER CYC %IOSXEBOOT-4-BOOTLOADER\_UPGRADE: (rp/1): boot loader upgrade successful << Bootloader upgrade done %IOSXEBOOT-4-BOOTLOADER\_UPGRADE: (rp/1): Reloading the Supervisor to enable the New BOOTLOADER Initializing Hardware... Initializing Hardware... Initializing Hardware... System Bootstrap, Version 16.6.2r[FC1], RELEASE SOFTWARE (P) Compiled Tue 10/31/2017 11:38:44.98 by rel Current image running: Primary Rommon Image Last reset cause: SoftwareResetTrig C9400-SUP-1 platform with 16777216 Kbytes of main memory Preparing to autoboot. [Press Ctrl-C to interrupt] 0 attempting to boot from [bootflash:packages.conf] Located file packages.conf # ####################################################################################################################################################################### Validate packages: SHA-1 hash: calculated 550C9730:667B2788:DD6F6B06:D0FFA819:01A315DA expected 550C9730:667B2788:DD6F6B06:D0FFA819:01A315DA Restricted Rights Legend

Use, duplication, or disclosure by the Government is

subject to restrictions as set forth in subparagraph (c) of the Commercial Computer Software - Restricted Rights clause at FAR sec. 52.227-19 and subparagraph (c) (1) (ii) of the Rights in Technical Data and Computer Software clause at DFARS sec. 252.227-7013.

> cisco Systems, Inc. 170 West Tasman Drive San Jose, California 95134-1706

Cisco IOS® Software [Everest], Catalyst L3 Switch Software (CAT9K\_IOSXE), Version 16.6.2, RELEASE SOFTW Technical Support: http://www.cisco.com/techsupport Copyright (c) 1986-2017 by Cisco Systems, Inc. Compiled Wed 01-Nov-17 07:26 by mcpre

#### 步驟 5.升級後驗證新軟體包和映像

成功安裝軟體後,驗證快閃記憶體分割槽是否具有新的.pkg檔案。您可以在此處檢視示例輸出。

Switch#dir bootflash:\*.pkg Directory of bootflash:/\*.pkg

Directory of bootflash:/

405607 -rw- 5186504 Nov 13 2017 22:36:25 +00:00 cat9k-cc\_srdriver.16.06.02.SPA.pkg 405608 -rw- 76649412 Nov 13 2017 22:36:27 +00:00 cat9k-espbase.16.06.02.SPA.pkg 405609 -rw- 1536964 Nov 13 2017 22:36:27 +00:00 cat9k-guestshell.16.06.02.SPA.pkg 405610 -rw- 380625856 Nov 13 2017 22:36:38 +00:00 cat9k-rpbase.16.06.02.SPA.pkg 405616 -rw- 29580684 Nov 13 2017 22:36:48 +00:00 cat9k-rpboot.16.06.02.SPA.pkg 405611 -rw- 27612100 Nov 13 2017 22:36:39 +00:00 cat9k-sipbase.16.06.02.SPA.pkg 405614 -rw- 12268480 Nov 13 2017 22:36:41 +00:00 cat9k-webui.16.06.02.SPA.pkg 405612 -rw- 54981568 Nov 13 2017 22:36:40 +00:00 cat9k-sipspa.16.06.02.SPA.pkg 405613 -rw- 6521796 Nov 13 2017 22:36:40 +00:00 cat9k-srdriver.16.06.02.SPA.pkg 405615 -rw- 1536960 Nov 13 2017 22:36:41 +00:00 cat9k-wlc.16.06.02.SPA.pkg 11250098176 bytes total (8812113920 bytes free)

由於兩個管理引擎均單獨升級,請將第一個管理引擎插入插槽5中。它必須作為備用管理引擎加入。

Checking module status with both supervisors inserted Switch#show module Chassis Type: C9410R

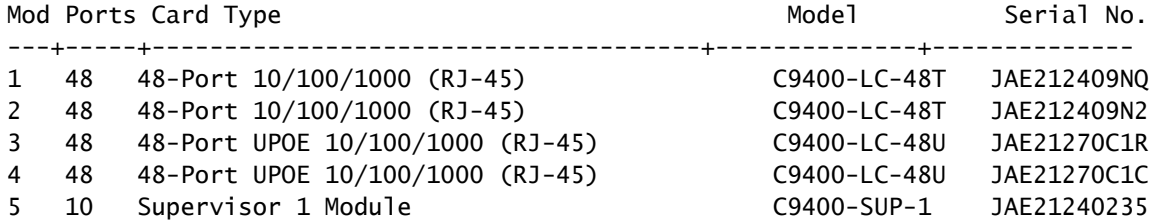

6 10 Supervisor 1 Module C9400-SUP-1 JAE21240235

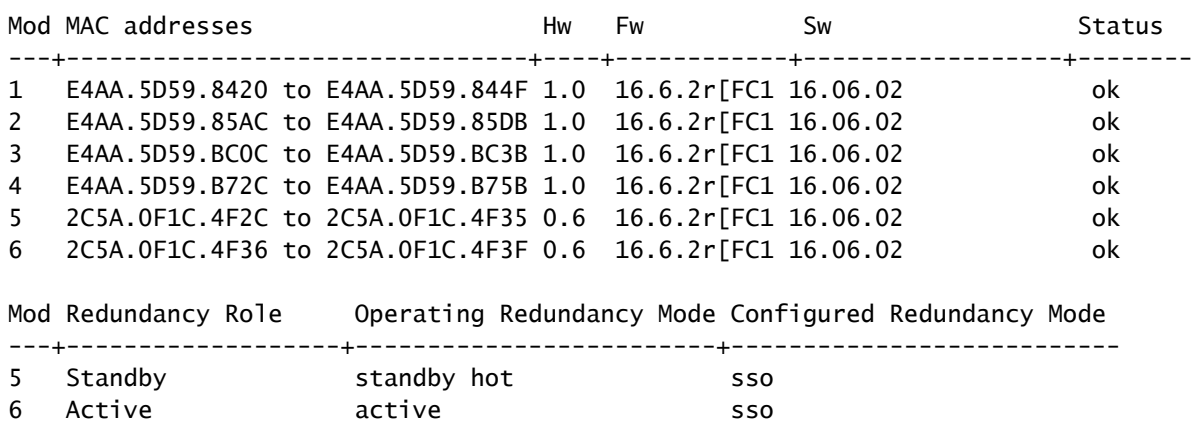

# 檢查冗餘

Catalyst 9400(硬體)中的管理引擎模組支援冗餘。Cisco IOS ® XE Everest 16.6.2支援軟體冗餘 。在16.6.2軟體版本中,路由處理器備援(RPR)功能不受支援。使用show redundancy和show platform software iomd redundancy命令可以確保狀態切換(SSO)已形成,並且IOMD已就緒,然後 再進行任何切換。

#### RPR備援

當備用Supervisor引擎在RPR模式下運行時,它以部分初始化的狀態啟動,並與活動Supervisor引 擎的永久配置同步。當前版本16.6.2不支援RPR。

在Supervisor引擎切換時,流量會中斷,因為在RPR模式下,所有物理埠都會重新啟動,因為 Supervisor引擎之間沒有維護與模組型別和狀態相關的狀態。切換時,當備用Supervisor引擎完成初 始化時,它將直接從模組讀取硬體資訊並成為活動Supervisor引擎。

#### SSO備援

當備用Supervisor Engine在SSO模式下運行時,備用Supervisor Engine在完全初始化的狀態下啟動

,並與活動Supervisor Engine的永久配置和運行配置同步。隨後它將保持此處所列協定上的狀態

,並且支援狀態切換功能的所有硬體和軟體狀態更改將保持同步。

因此,它在冗餘Supervisor Engine配置中為第2層會話提供零中斷。

由於備用Supervisor Engine可識別每個鏈路的硬體鏈路狀態,因此在切換之前處於活動狀態的埠 (包括上行鏈路埠)將保持活動狀態。但是,由於上行鏈路埠物理上位於Supervisor引擎上,因此 如果刪除Supervisor引擎,它們可能會斷開。

如果主用Supervisor引擎發生故障,備用的Supervisor引擎將變為主用。此新啟動的Supervisor引擎 使用現有的第2層交換資訊繼續轉發流量。

#### <#root>

```
Switch# show platform software iomd redundancy
    Configured Redundancy Mode = sso
     Operating Redundancy Mode = sso
                Local RF state = ACTIVE
                 Peer RF state = STANDBY HOT
slot PSM STATE SPA INTF HA_STATE HA_ACTIVE
   1 ready started ready 00:10:49
    2 ready started ready 00:10:49
    3 ready started ready 00:10:48
    4 ready started ready 00:10:49
    5 ready started ready 00:10:54
    6 ready started ready 00:10:53 ***active RP
Switch#show redundancy 
Redundant System Information :
------------------------------
 Available system uptime = 31 minutes
Switchovers system experienced = 0Standby failures = 0Last switchover reason = none
 Hardware Mode = Duplex
 Configured Redundancy Mode = sso
 Operating Redundancy Mode = sso
 Maintenance Mode = Disabled
 Communications = Up
Current Processor Information :
-------------------------------
 Active Location = slot 6
 Current Software state = ACTIVE
 Uptime in current state = 31 minutes
Image Version = Cisco IOS ®Software [Everest], Catalyst L3 Switch Software (CAT9K_IOSXE), Version 16.6
 RELEASE SOFTWARE (fc2)
Technical Support: http://www.cisco.com/techsupport
Copyright (c) 1986-2017 by Cisco Systems, Inc.
Compiled Wed 01-Nov-17 07:26 by mcpre
 BOOT = bootflash:packages.conf;
CONFIG_FILE =Configuration register = 0x2Peer Processor Information :
----------------------------
 Standby Location = slot 5
 Current Software state = STANDBY HOT 
 Uptime in current state = 26 minutes
  Image Version = Cisco IOS ®Software [Everest], Catalyst L3 Switch Software (CAT9K_IOSXE), Version 16.6.2,
  RELEASE SOFTWARE (fc2)
Technical Support: http://www.cisco.com/techsupport
Copyright (c) 1986-2017 by Cisco Systems, Inc.
Compiled Wed 01-Nov-17 07:26 by mcpre
 BOOT = bootflash:packages.conf;
CONFIG_FILE =Configuration register = 0x2
```
**IOMD is Input Output Module Driver software process. Check if IOMds are ready and have initialized Software/hardware.**

#### 關於此翻譯

思科已使用電腦和人工技術翻譯本文件,讓全世界的使用者能夠以自己的語言理解支援內容。請注 意,即使是最佳機器翻譯,也不如專業譯者翻譯的內容準確。Cisco Systems, Inc. 對這些翻譯的準 確度概不負責,並建議一律查看原始英文文件(提供連結)。